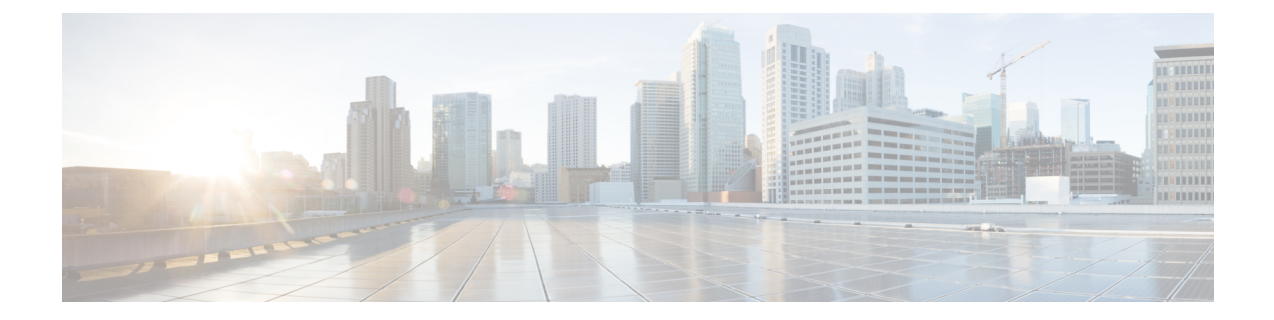

# プラガブルモジュール

次のサブセクションでは、IR1100シリーズルータに接続できるさまざまなモジュールについて詳 しく説明します。

- Cisco プラガブルモジュール (1 ページ)
- セルラー プラガブル モジュール (1 ページ)
- LTE カテゴリ 18 プラガブルモジュール (2 ページ)
- IoT ルーティングでの 5G Sub-6 GHz のサポート (4 ページ)
- P-LTE-450 インターフェイス LTE 450 MHz カテゴリ 4 プラガブルモジュール (5 ページ)
- mSATA モジュール (5 ページ)
- イーサネットと光 SFP モジュール (6ページ)
- DSL SFP モジュール (8 ページ)

## **Cisco** プラガブルモジュール

プラガブルモジュールにより、IR1101 プラットフォームに異なるインターフェイスを追加する柔 軟な対応が可能になります(セルラーモジュールなど)。

#### œ

プラガブルモジュールはホットスワップ可能ではありません。新しいモジュールを取り付けた後 にルータをリロードする必要があります。 重要

## セルラー プラガブル モジュール

セルラー プラガブル モジュールの特長は次のとおりです。

- すべてのセルラーインターフェイスは、プラガブルモジュールを介してサポートされます。
- マイクロ SIM、3FF サイズ。シスコでは、-40C ~ +105C で評価された産業用温度マイクロ SIM を推奨しています。
- SIM ソケットに確実に接続するには、金めっきの SIM カードを使用する必要があります。

セルラープラガブルモジュールの詳細については、『CellularPluggable [InterfaceModuleConfiguration](https://www.cisco.com/c/en/us/td/docs/routers/iot-antennas/cellular-pluggable-modules/b-cellular-pluggable-interface-module-configuration-guide.html) [Guide](https://www.cisco.com/c/en/us/td/docs/routers/iot-antennas/cellular-pluggable-modules/b-cellular-pluggable-interface-module-configuration-guide.html)』を参照してください。 (注)

次の図は、プラガブルモジュールの例を示しています。ここでは LTE プラガブルモジュールで す。

図 **<sup>1</sup> : LTE** プラガブルモジュール(前面)

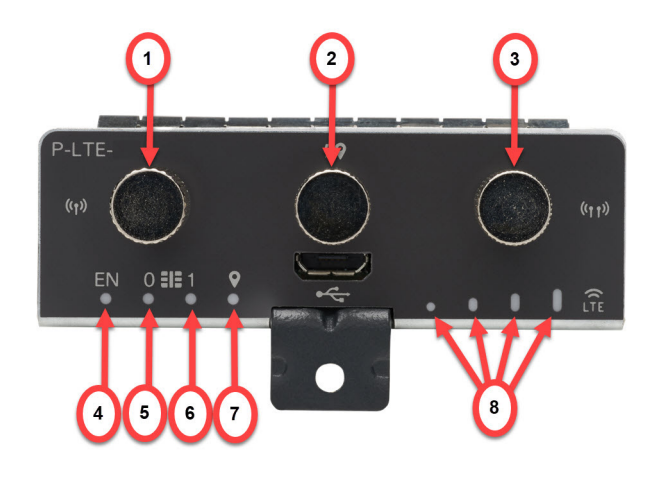

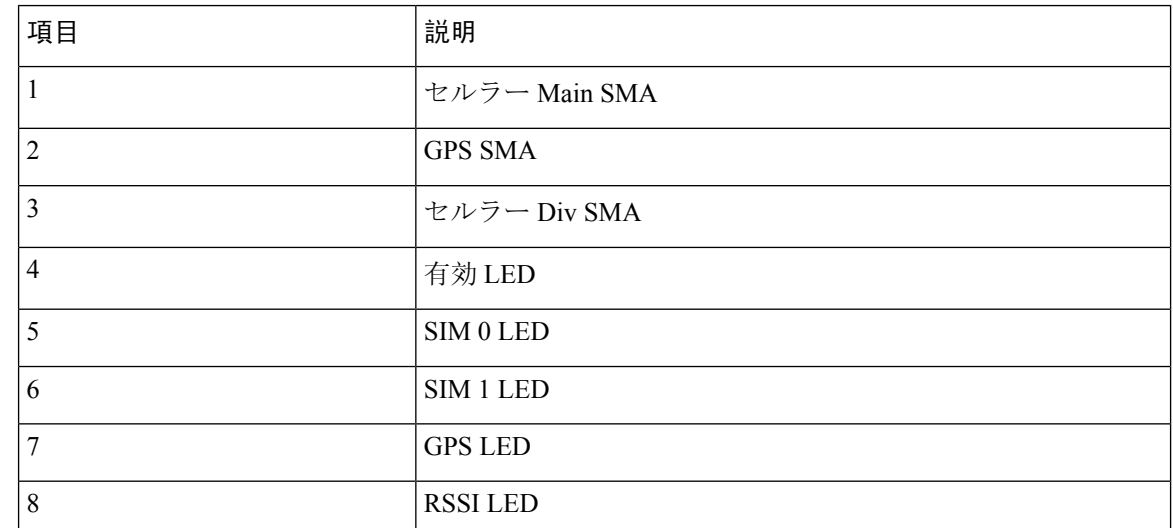

# **LTE** カテゴリ **18** プラガブルモジュール

このモジュールには、使いやすさのための新しい小型フォームファクタSMAダイバーシティアン テナとマイクロ USB ポートが搭載されています。

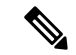

P-LTEAP18-G プラガブルモジュールを IR1101 ベースに取り付ける必要があります。IRM-1100 拡 張モジュールでは使用できません。 (注)

#### 図 **2 : P-LTEAP18-GL**

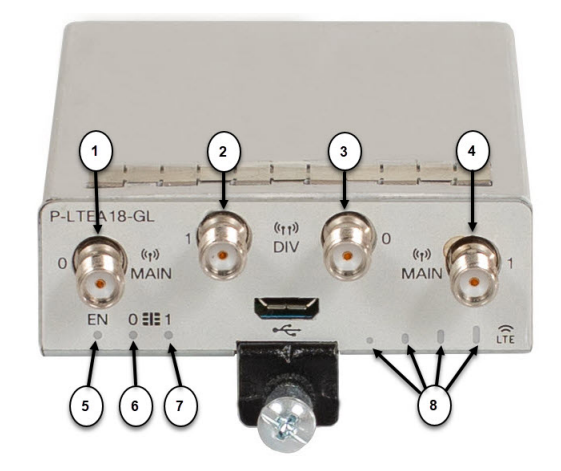

#### 表 **<sup>1</sup> :**

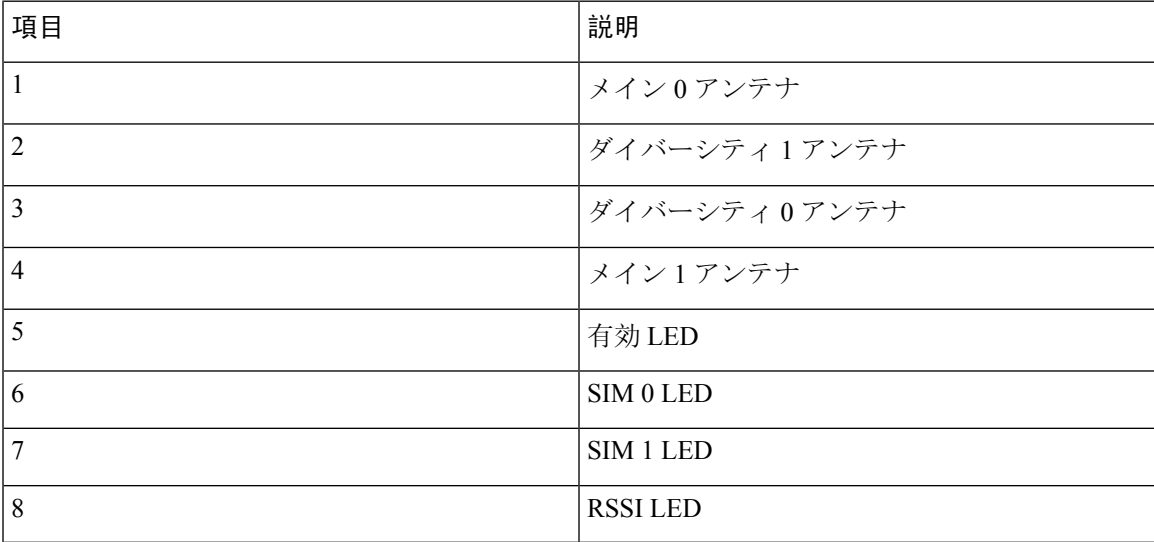

#### **P-LTEAP18-GL** 周波数帯

次の表に、使用可能なグローバル周波数帯を示します。

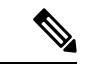

適切な帯域サービスを提供するために、次に示すようにアンテナを RF コネクタに取り付ける必 要があります。 (注)

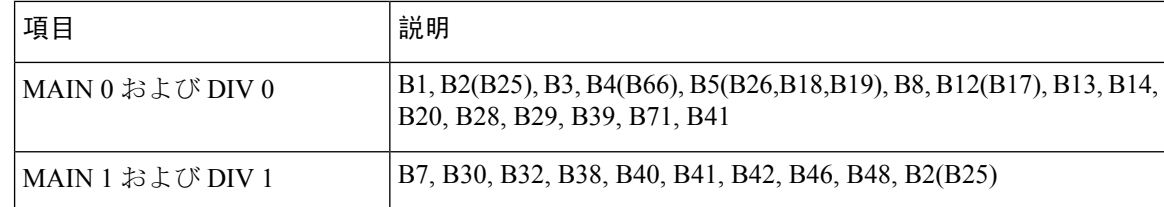

### **IoT** ルーティングでの **5G Sub-6 GHz** のサポート

5G Sub-6 GHz プラガブル インターフェイス モジュールは、IoT 産業用ルータファミリに 5G 機能 を提供します。プラガブルモジュールの製品 ID は P-5GS6-GL です。P-5GS6-GL は FN980 Telit モ デムを使用します。

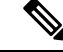

(注) IOS XE リリース 17.7.1 は、P-5GS6-GL をサポートする最初のソフトウェアリリースです。

#### 機能および制限事項

特に明記されていない限り、次の機能と制限はすべての IoT ルーティング プラットフォームに適 用されます。

- IoT ルーティング プラットフォームは、5G と 4G PIM の組み合わせで、最大 2 つのプラガブ ルモジュールをサポートします。
- プラガブルモジュールは、CLI を使用して exec モードで開始または停止できます。また、必 要に応じてモジュールの電源をオフにして消費電力を削減するように構成することもできま す。
- 車両アプリケーション用に FDD Band 30 を無効にする機能が利用可能です。

以下は製品固有です。

- IR1101 では、ベースに差し込むと、セルラー 0/1/0、0/1/1 を介してモジュールにアクセスで きます。
- IR1101 では、モジュールは拡張モジュールでサポートされていません。
- IR1800 では、セルラーモデムはセルラー 0/4/0、0/4/1、0/5/0、0/5/1 を介してアクセスできま す。

# **P-LTE-450** インターフェイス **LTE 450 MHz** カテゴリ **4** プラ ガブルモジュール

P-LTE-450 は 450MHz カテゴリ 4 LTE PIM であり、主にヨーロッパおよびその他の世界の地域の 公的機関によって維持される電力事業、公共安全、および重要なインフラストラクチャを対象と した LTE のユースケースに対応します。モジュールは、LTE 450MHz ネットワークのバンド 31 および 72 のみをサポートします。

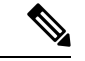

ユーザーマニュアル全体を通じて、モジュールはシスコ製品名である P-LTE-450 として言及され ています。このモジュールは Intelliport によって設計および製造されており、IPS-701 と呼ばれて います。両方の名前がマニュアルに記載されます。 (注)

通常の LTE モジュールとは異なり、IOS-XE プラットフォームの P-LTE-450MHz に関していくつ かの相違点があります。その主な相違点は、次のとおりです。

- IPパススルーは、セルラーインターフェイスではなくギガビットイーサネットインターフェ イスで実行される
- トラブルシューティングコマンドは、サードパーティハードウェアのWebインターフェイス からの実行される

詳細については、『Cellular Pluggable Interface Module [Configuration](https://www.cisco.com/c/en/us/td/docs/routers/iot-antennas/cellular-pluggable-modules/b-cellular-pluggable-interface-module-configuration-guide.html) Guide』を参照してください。 詳細については、『LTE [450MHz](https://450alliance.org/) Alliance』を参照してください。

### **mSATA** モジュール

Mini-SATA または mSATA は、ソリッドステートドライブ(SSD)など、名刺に近いサイズの小 型フォームファクタドライブでのより効果的なシリアル ATA (SATA) 統合を可能にするロープ ロファイル インターフェイス コネクタです。mSATA プラガブルモジュールは、IR-1100-SPMI 拡 張モジュールに差し込むことができます。次の図は、mSATAプラガブルモジュールを示していま す。

#### 図 **3 : mSATA** プラガブルモジュール

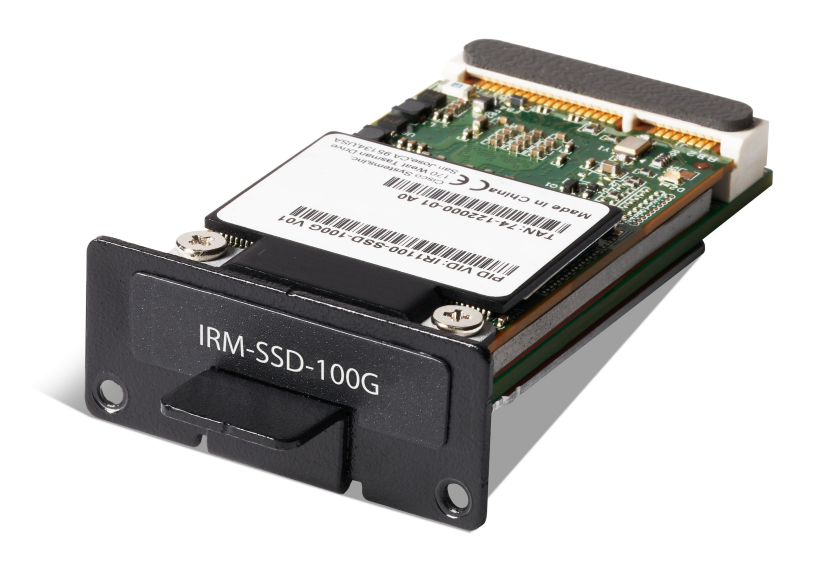

mSATA プラガブルモジュールの主な特長は次のとおりです。

- フラッシュメモリストレージを 100GB 増強します。
- 主な目的は、IOx のアプリケーションデータを保存する領域を確保することです。
- 現場交換可能なユニットですが、ホットスワップはできません

### イーサネットと光 **SFP** モジュール

イーサネットモジュールと光 SFP モジュールは、他のデバイスとの接続を可能にします。これら の現場交換可能なトランシーバ モジュールは、アップリンク インターフェイスを提供します。 イーサネットモジュールと光モジュールは、銅線または光のいずれかです。詳細については、次 の2つの表を参照してください。

ローカルコネクタ(LC)は、光ファイバ接続を可能にします。RJ-45 コネクタを使用すれば、銅 線接続が可能です。次の表に示すサポート対象の SFP モジュールは、どのような組み合わせでも 使用できます。

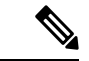

IR1101 は、産業用温度範囲(内部コンポーネントの温度範囲が -40 ~ +85 ℃)で動作するように 設計されているため、商用定格の SFP はサポートできません。 (注)

#### 表 **2 :** サポートされているギガビット **SFP**

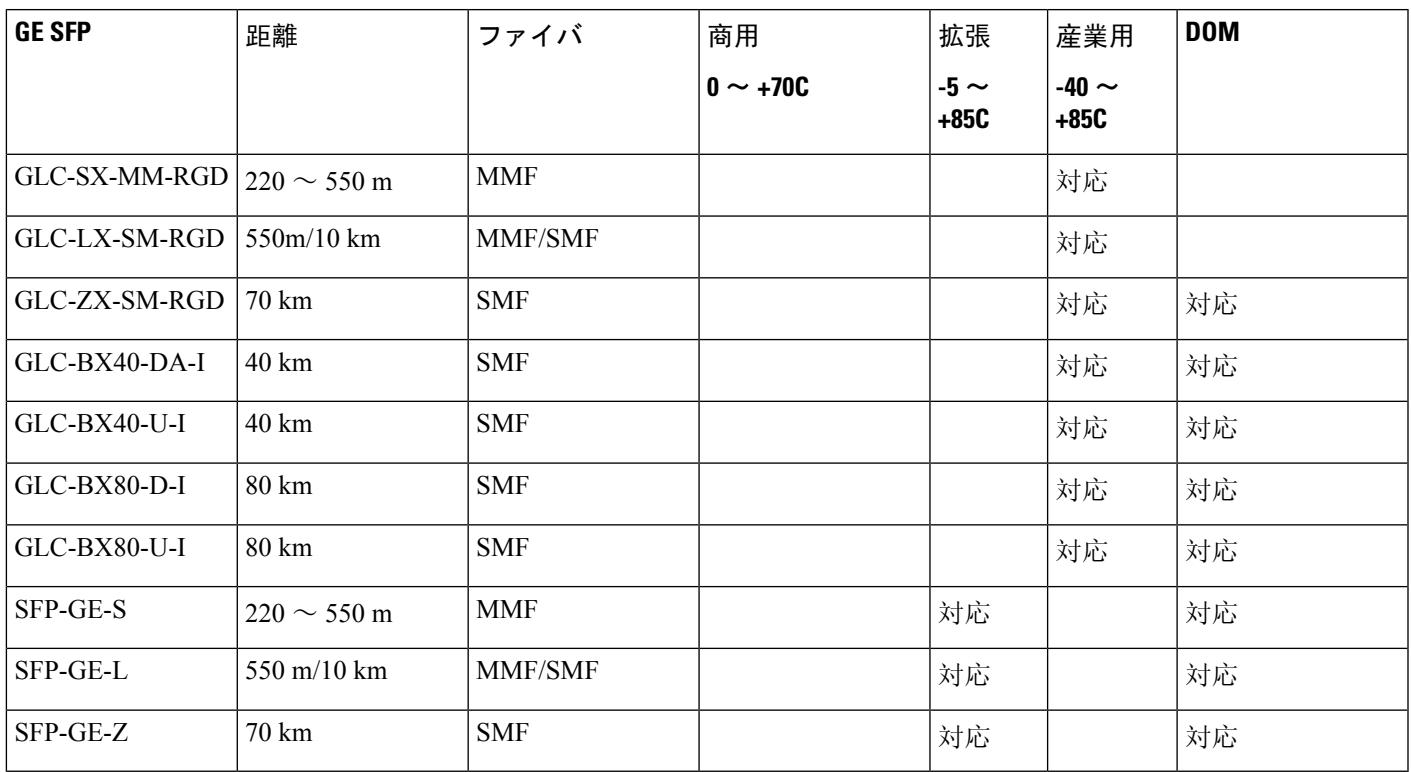

表 **3 :** サポートされている **FE SFP**

Ι

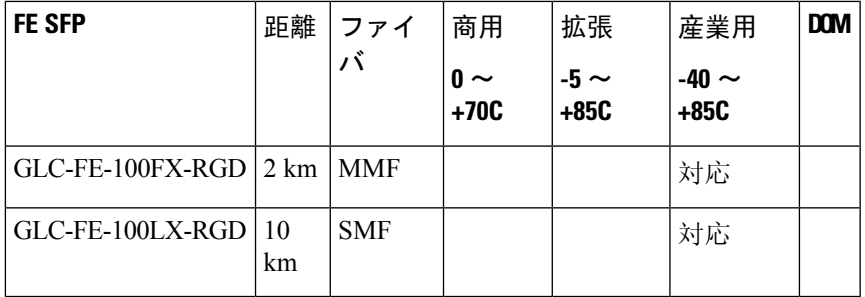

#### 表 **<sup>4</sup> : IOS XE 17.7.1** で追加されたサポート対象の **SFP**

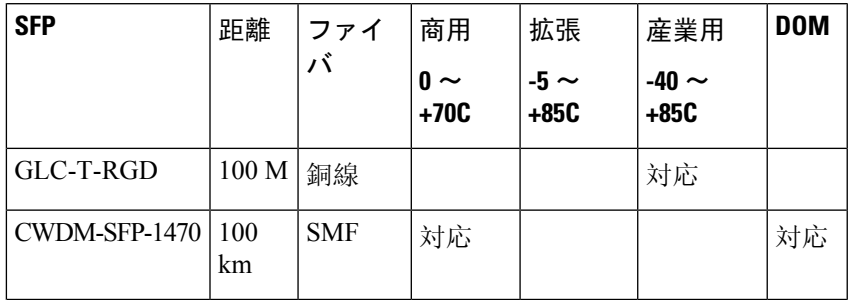

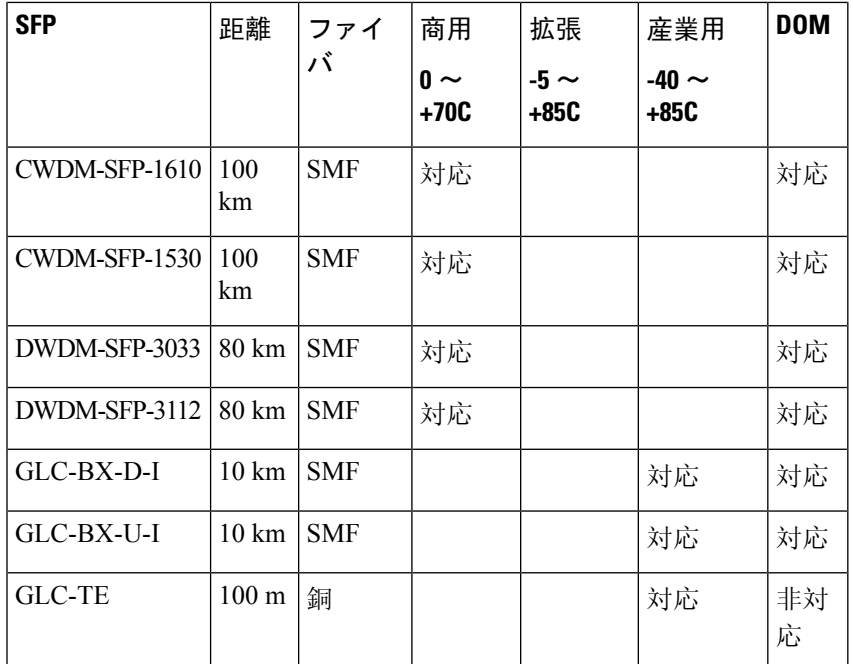

シスコの産業用デバイスでサポートされている SFP モデルの最新リストについては、『[Cisco](https://tmgmatrix.cisco.com/) [Optics-to-Device](https://tmgmatrix.cisco.com/) Compatibility Matrix』を参照してください。

## **DSL SFP** モジュール

この項では、DSL SFP モジュールの取り付けと取り外しの例を示します。

⚠

- 注目 DSL SFP モジュールを取り付ける前に、次の点に注意してください。
	- **1.** 製品またはユーザマニュアルに記載されているすべての警告および指示に従います。
	- **2.** 雷が発生しているときには、電話線の接続を行わないでください。
	- **3.** このデバイスは、サービス/技術者が固定式のプラガブル型の機器に取り付け、建物のアース への保護接地線付きのコンセントに接続する必要があります。
	- **4.** 外部ペア導体ケーブルは、最小線径が 0.4 mm であり、電流は 1.3 A に制限する必要がありま す。
	- **5.** 電源を切断する前に、RJ45/RJ11 回線を切断してください。

次に、DSL SFP モジュールの写真を示します。

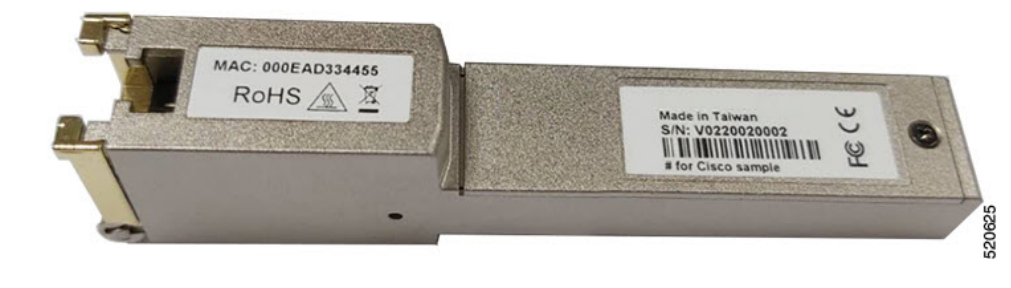

SFP-VADSL2 + -Iは、国固有の規制要件に対してのみ評価されています。この製品は、IEC61850-3 および IEEE1613 変電所/公共施設の標準規格に対しては評価されていません。 (注)

#### **DSL SFP** を取り付けるための前提条件

DSL SFP は、IOS-XE リリース 17.4.1 以降でのみ機能します。

IR1101 前面プレートの変更により、古いルータは DSL SFP を使用できません。IR1101 の前面プ レートには表示可能なバージョンはありませんが、**show inventory** コマンドを使用して、ルータ が DSL SFP を使用するのに十分新しいかどうかを判別できます。

```
IR1101#show inventory
```

```
+++++++++++++++++++++++++++++++++++++++++++++++++++++++++++++++++++++++
INFO: Please use "show license UDI" to get serial number for licensing.
+++++++++++++++++++++++++++++++++++++++++++++++++++++++++++++++++++++++
NAME: "Chassis", DESCR: "IR1101 Base Chassis"
PID: IR1101-K9 , VID: V05 , SN: FCW23500H5X
NAME: "Module 0 - Mother Board", DESCR: "Cisco IR1101 motherboard"<br>PID: IR1101-K9 , VID: V05 , SN: FOC23473SRK
                   , VID: V05 , SN: FOC23473SRK
NAME: "module subslot 0/0", DESCR: "IR1101-ES-5"
PID: IR1101-ES-5 , VID: V01 , SN:
NAME: "subslot 0/0 transceiver 0", DESCR: "GE T"
PID: SFP-VADSL2+-I , VID: V01 , SN: MET2023000A
```
IR1101 K9 VID バージョンは、上記のように V05 以上である必要があります。

### **DSL SFP** の概要

DSL SFP インターフェイスは 8 ピンモジュラジャックです。次の表に、ピン配置の割り当てを示 します。

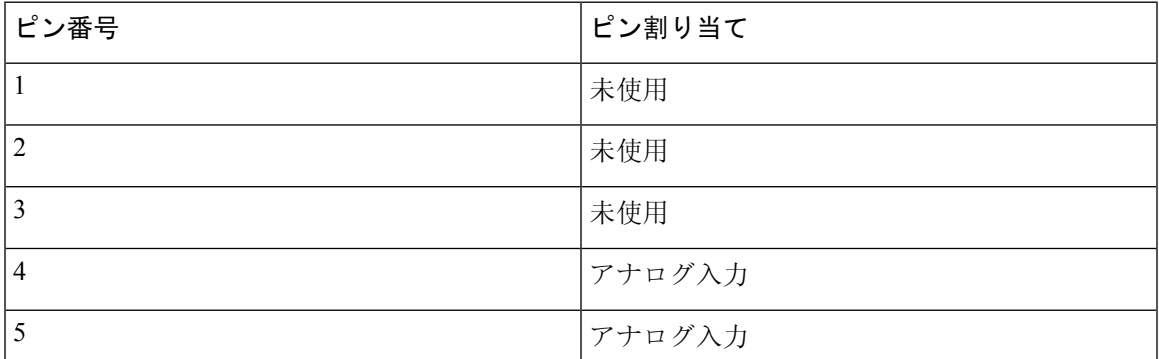

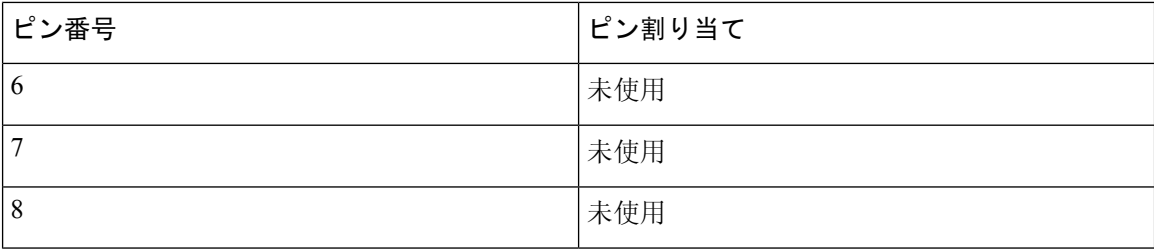

モジュラジャックのピン配置を次の図に示します。

#### 図 **<sup>4</sup> :** 正面図

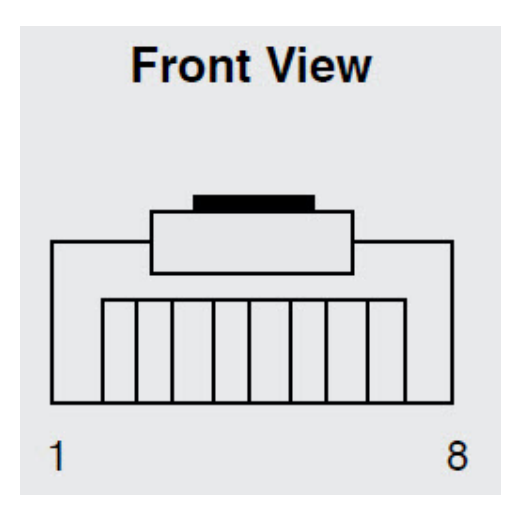

図 **5 :** 上面図

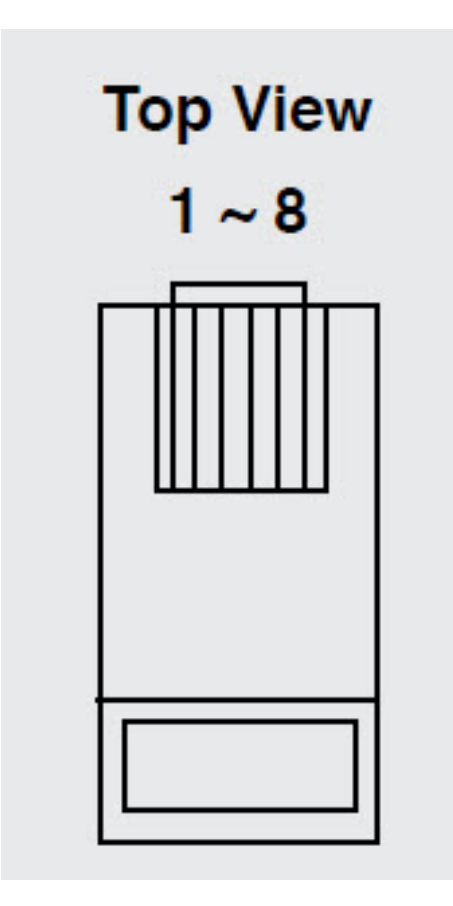

DSL SFP には 2 つの LED が組み込まれています。LED の位置と定義を次に示します。 図 **6 : LED <sup>1</sup>**

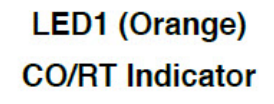

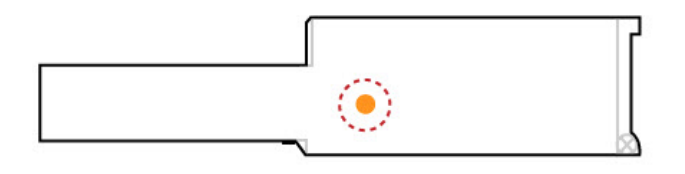

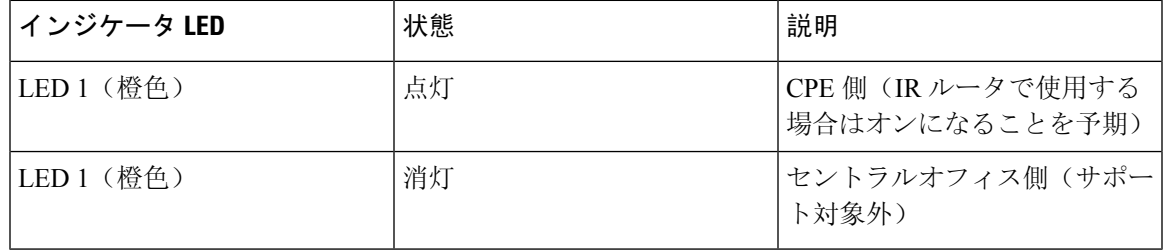

図 **<sup>7</sup> : LED 2**

### **LED2** (Green)

#### **DSL Link Status Indicator**

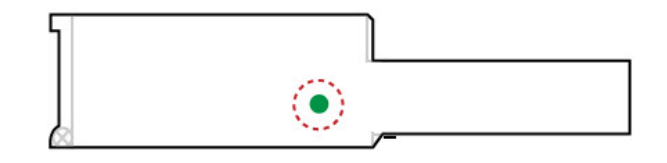

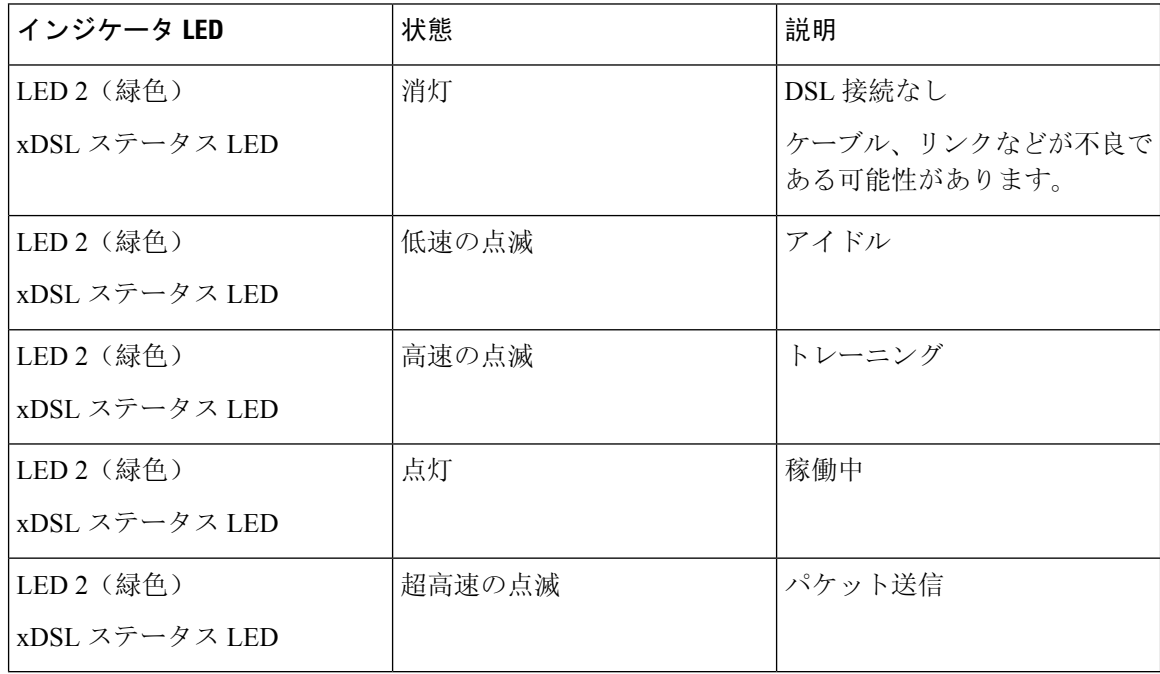

### **DSL SFP** モジュールの取り付け

モジュールを取り付けるには、次の手順を実行します。

Ú

このセクションでは、汎用 SFP および製品の写真を使用して、適切な取り付けおよび取り扱い方 法を図解します。取り付けが完了した際の外観は異なります。 重要

- **Step 1** SFP モジュールを挿入する前に、SFP プルを閉じます。
- **Step 2** SFP モジュールの位置を合わせ、ケージに押し込みます。

図 **8 : SFP** モジュールの位置合わせ

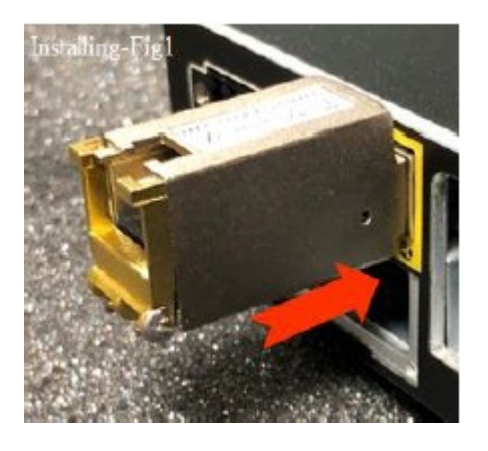

LED 1 は RT のインジケータとして橙色に変わります。物理的な接続を確認します。デバイスを差し込むと すぐに LED 2 がゆっくりと緑色に点滅します。

**Step 3** xDSL 接続ケーブルを差し込みます。このケーブルは RJ-45 コネクタでのみ使用できます。

#### 図 **9 : xDSL** 接続

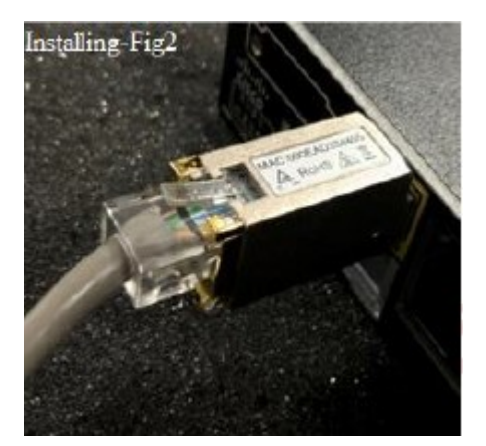

物理的な接続を確認します。ケーブルを差し込むとすぐに LED 2 がゆっくりと緑色に点滅します。 リンク時間は約60秒です。LED2が高速で緑色に点滅している場合は、DSLトレーニングを示しています。 デバイスがリンクアップすると、両方の VDSL2 SFP モジュール (CO と RT) の LED 2 が緑色に点灯しま す。

### **DSL SFP** モジュールの取り外し

モジュールを取り外すには、次の手順を実行します。

**Step 1** ポートから xDSL 接続ケーブルを取り外します。

**Step 2** 指で SFP プルを開き、完全に押し下げます。 図 **10 : SFP** プル

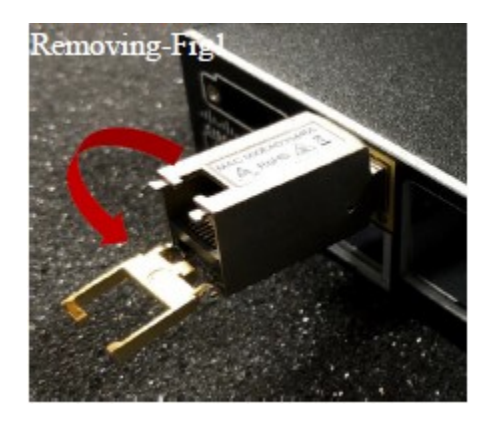

**Step 3** 親指と人差し指でSFPモジュールをつかみ、ケージからゆっくりと引き出します。SFPプルを引っ張らない でください。

図 **<sup>11</sup> : SFP** モジュールをつかむ

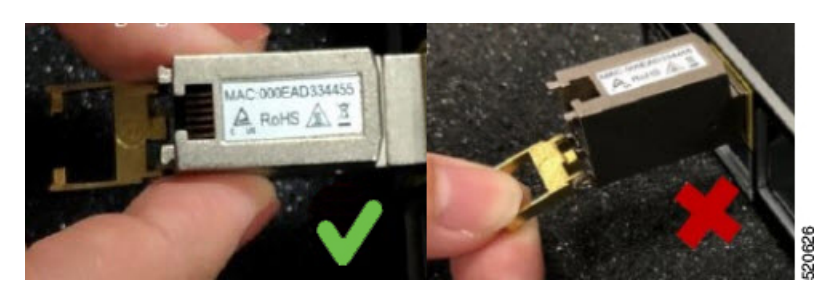

### 完了した取り付け

前述の取り付け手順では、汎用 SFP を使用した取り扱い方法について図解しました。次の図は、 IR1101 に接続された DSL SFP を示しています。

Ι

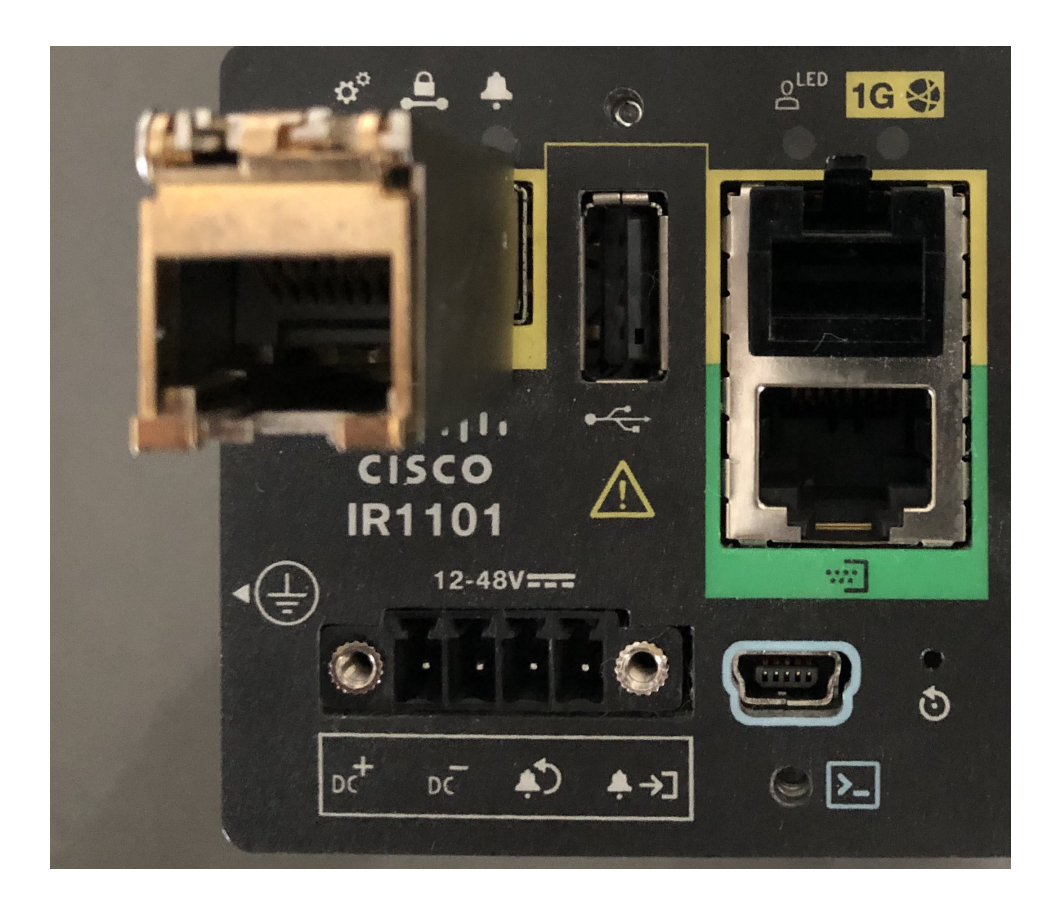

完了した取り付け

 $\overline{\phantom{a}}$ 

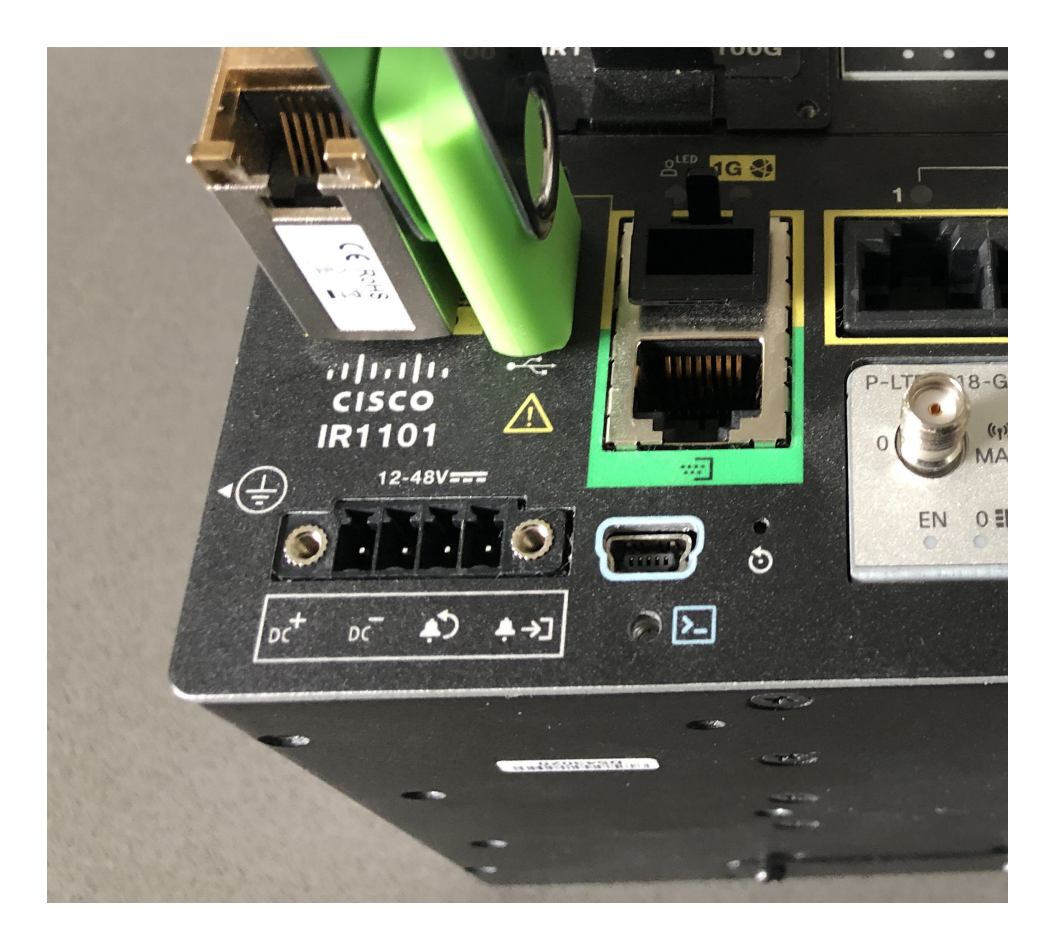

翻訳について

このドキュメントは、米国シスコ発行ドキュメントの参考和訳です。リンク情報につきましては 、日本語版掲載時点で、英語版にアップデートがあり、リンク先のページが移動/変更されている 場合がありますことをご了承ください。あくまでも参考和訳となりますので、正式な内容につい ては米国サイトのドキュメントを参照ください。